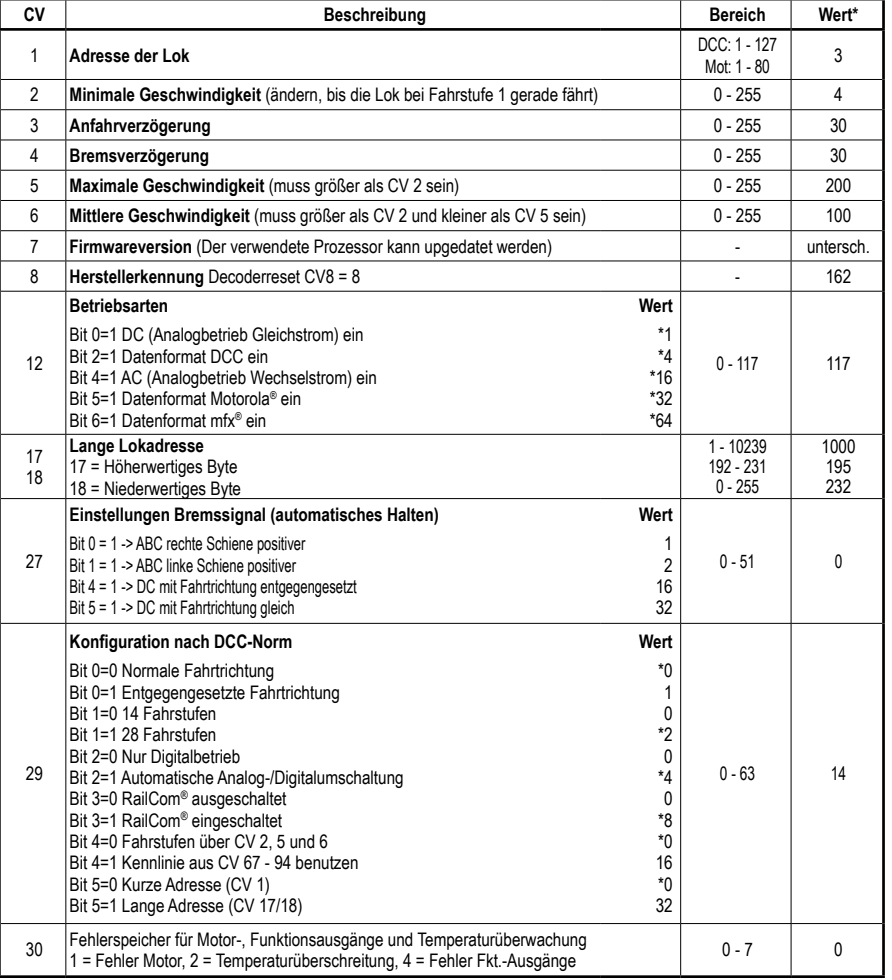

\* Werkseinstellung

#### **Zuordnung der Funktionstasten**

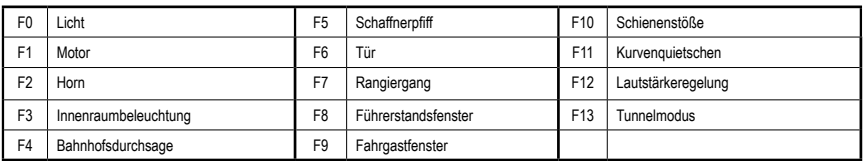

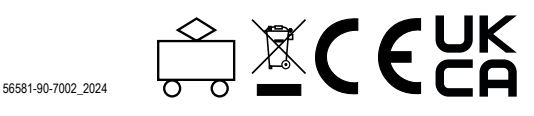

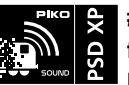

**#56581 PIKO SmartDecoder XP Sound NEM652 für Dieseltriebwagen BR 642 "Desiro" H0 Multiprotokoll inklusive fits mfx®**

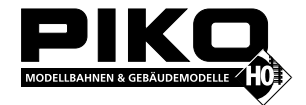

**HINWEIS: Die ausführliche Bedienungsanleitung der PIKO SmartDecoder XP Sound finden Sie in unserem Webshop als PDF auf der Seite des jeweiligen Artikels. Dort werden alle Möglichkeiten Ihres neuen PIKO SmartDecoder XP Sound umfassend beschrieben.**

# **Beschreibung**

Dieser PIKO SmartDecoder XP Sound NEM 652 ist ein kompakter, sehr leistungsfähiger Multiprotokoll-Sounddecoder der neuesten Generation mit 12 Bit Sounds und hoher Samplefrequenz, 8 Soundkanälen, einer Ausgangsleistung von 2,5 Watt sowie einer deutlich vergrößerten Speichertiefe. Der Sounddecoder sorgt für ein rauschfreies Sounderlebnis auf höchstem Niveau. Er entspricht in allen Bereichen den aktuellen RCN-Normungen und kann in DCC-, mfx®- und Motorola®- Digitalsystemen verwendet werden. Darüber hinaus arbeitet er ebenfalls im Analogmodus mit Gleich- oder Wechselspannung. Der Sounddecoder ist RailCom® sowie RailCom Plus® fähig. Der innovative PIKO SmartDecoder XP Sound mit vielen Bremsstreckenfunktionen erkennt hierbei selbständig die jeweilige Betriebsart und besitzt vielfältigste Einstellungsmöglichkeiten bei den Zusatzfunktionen.

Der lastgeregelte Sounddecoder arbeitet mit einer grundlegend neu entwickelten autoadaptiven Motorregelung für einen seidenweichen Fahrbetrieb und eignet sich dadurch nicht nur für Gleichstrom-, sondern auch für Glockenankermotoren bis zu einer dauernden Stromaufnahme von 1,2 A. Kurzzeitig höhere Motorströme bis 2 A werden gut toleriert. Der Sounddecoder beherrscht sowohl das ABC-Bremsen, die ABC-Pendelautomatik, als auch die ABC-Langsamfahrt. Die Einstellung der Motorkennlinie erfolgt über die minimale, mittlere und maximale Geschwindigkeit (einfache Kennlinie), oder über die erweiterte Kennlinie mit Einzeleinstellungen für 28 Fahrstufen. Der Sounddecoder verfügt über zwei fahrtrichtungsabhängige Beleuchtungsausgänge, sowie über einen zusätzlichen Sonderfunktionsausgang der über Funktionstasten bis F68 (DCC) geschaltet werden kann. Der Rangiergang mit gedehntem Langsamfahrbereich, die drei möglichen Anfahr-, Bremsverzögerungen, sowie die vielen Fahrzeugsounds sind ebenfalls über Funktionstasten schaltbar. Der Soundteil kann festgelegte Funktionsausgänge sowie den Motorausgang des Decoders ansteuern. Durch das weiterentwickelte Powermanagement wird der PIKO SmartDecoder XP bei kurzzeitigem Spannungsverlust unterstützt.

## **Anschluss des PIKO SmartDecoder XP Sound**

Entfernen Sie den Brückenstecker aus der NEM 652 Schnittstelle Ihres Fahrzeuges. An gleicher Stelle stecken Sie den 8-poligen Stecker des Sounddecoders vorsichtig in die Schnittstellenbuchse ein. Bitte dabei die Kodierung durch den PIN 1 beachten. Ist der Stecker um 180° verdreht in die Buchse gesteckt, fährt die Lok in falscher Fahrtrichtung und das Licht funktioniert nicht. Den Lautsprecher verbauen Sie bitte wie in der Grafik der "Ersatzteilliste" dargestellt. Achten Sie darauf, dass nirgendwo eine leitende Verbindung entstehen kann. Stellen Sie sicher, dass auch nach dem Schließen der Lok keine Kurzschlüsse entstehen können. Die erste Inbetriebnahme sollte auf dem Programmiergleis bei aufgerufenem Programmiermodus der Zentrale erfolgen. Beim Lesen oder Programmieren fließen in der Regel sehr kleine Ströme, die den Decoder im Falle eines Kurzschlusses nicht beschädigen.

## **Sonderfunktionsausgang A1**

Der Sonderfunktionsausgang A1 des Sounddecoders kann nur genutzt werden, wenn der gewünschte Verbraucher bereits mit der NEM 652 Schnittstelle im Fahrzeug verbunden ist, oder auf der Hauptplatine Lötpads vorhanden sind.

# **Ein Kurzschluss im Bereich von Motor, Beleuchtung, Schleifer und Radsätzen**  zerstört den Baustein und eventuell die Elektronik der Lok!

## **Inbetriebnahme des Decoders (Auslieferungszustand)**

Am Steuergerät die Adresse 3 eingeben. Die Lok fährt, je nachdem mit welchem Datenformat der Sounddecoder angesprochen wurde, im DCC-Betrieb mit 28 Fahrstufen oder im Motorola-Betrieb. Beim Einsatz einer RailCom Plus® fähigen Digitalzentrale oder einer mfx®-fähigen Digitalzentrale meldet sich der Decoder automatisch an und kann sofort bedient werden. Wird der Decoder auf konventionellen, analog betriebenen Anlagen eingesetzt, so kann er mit einem Gleich- oder Wechselstromfahrgerät gesteuert werden. Die Betriebsart wird vom Decoder automatisch erkannt.

HINWEIS: Im Gleichspannungsbetrieb wird Ihr Fahrzeug erst bei höherer Spannung (Fahrregler weiter aufgedreht) anfahren, als Sie es eventuell im Betrieb mit analogen Fahrzeugen gewohnt waren.

## **Funktionsausgänge im Analogbetrieb**

Es ist möglich, den Sounddecoder so einzustellen, dass auch im Analogbetrieb die Funktionstasten F0 - F12, so wie sie im Function Mapping zugewiesen sind, eingeschaltet sein können. Dazu müssen zuvor mit einer Digitalzentrale die CVs 13 & 14 programmiert werden. Die entsprechenden Werte können der CV-Tabelle der ausführlichen Bedienungsanleitung entnommen werden. Ab Werk sind die Lichtfunktion F0 und der Motor F1 eingeschaltet.

# **Motorola**®

Um die Funktionen F1 - F16 bei Einsatz mit Motorola-Zentralen erreichen zu können, verfügt der Decoder über vier Motorola® Adressen. Die drei Folgeadressen für die Funktionen F5 - F16 sind aufsteigend zur Decoderadresse und können in der CV61 nach Bedarf durch die Werte 1 (F5 - F8), 2 (F5 - F12), oder 3 (F5 - F16) aktiviert werden.

## **Konfigurations-CVs**

Neben der Decoderadresse sind die Betriebsarten- und Konfigurations-CVs eines Lokdecoders sicherlich die wichtigsten CVs. Diese sind beim PIKO SmartDecoder XP die CVs 12 und 29. Eine Konfigurations-CV beinhaltet im Regelfall verschiedene Grundeinstellungen eines Decoders, wie zum Beispiel die Fahrtrichtungsumkehrung. Berechnungsbeispiele hierzu finden Sie in der ausführlichen Bedienungsanleitung.

## **RailCom®, RailCom Plus®**

Im Sounddecoder kann in der CV29 RailCom® ein-, oder ausgeschaltet werden. Ist in der CV28 RailCom Plus® eingeschaltet, so meldet sich der Sounddecoder an einer RailCom Plus® fähigen Zentrale (z.B. PIKO SmartControl*wlan*) mit seinem Loksymbol, Decodernamen und seinen Sonderfunktionssymbolen automatisch an. Durch diese RailCom Plus® Technik müssen also keine Lokdaten in der Zentrale hinterlegt und keine Lokadressen in den Sounddecoder programmiert werden.

## **fits mfx**®

Der PIKO SmartDecoder XP Sound beherrscht auch das mfx® Datenformat und ist fits mfx® zertifiziert. Ist die verwendete Digitalzentrale mfx® fähig, so meldet sich der Sounddecoder mit seinem Loksymbol, Decodernamen und seinen vollständigen Sonderfunktionssymbolen automatisch an. Durch diese mfx® Technik müssen also keine Lokdaten in der Zentrale hinterlegt und keine Lokadressen in den Sounddecoder programmiert werden.

#### **Bremsverhalten**

Der PIKO SmartDecoder XP versteht folgende Bremstechniken: Märklin® Bremsstrecke (Bremsen mit analoger Gleichspannung) DCC-Bremsgenerator

# ABC-Bremsen

Weiter kann der Decoder das Fahrzeug mit einem einstellbaren Bremsweg Zentimetergenau anhalten. Detaillierte Informationen zum Thema "Bremsverhalten" finden Sie in der ausführlichen Bedienungsanleitung zum PIKO SmartDecoder XP.

## **Rangiergang (RG)**

Die gewünschte Funktionstaste F0 - F68, über die der Rangiergang (halbe Geschwindigkeit) eingeschaltet werden kann, wird in die CV157 eingetragen.

## **Anfahr- und Bremsverzögerungen (ABV)**

Die gewünschte Funktionstaste F0 - F68, über die die ABV ausgeschaltet werden kann, wird in die CV156 eingetragen. Die Werte der Anfahr- und Bremsverzögerungen können in den CVs 3 und 4 verändert werden.

## **Funktionsausgänge**

Eine umfassende Darstellung aller Möglichkeiten der Funktionsausgänge finden Sie in der ausführlichen Bedienungsanleitung.

## **Einfaches und erweitertes Function Mapping**

Im **einfachen Function Mapping** (CVs 33 - 46) können die Zuordnungen der Schaltaufgaben wie Beleuchtung und Sonderfunktionsausgang den Funktionstasten F0 bis F12 der Digitalzentrale frei zugeordnet werden. Die abschaltbare Anfahr-, Bremsverzögerung und der Rangiergang können in den CVs 156 und 157 beliebigen Funktionstasten zugewiesen werden. Nähere Informationen finden Sie in der ausführlichen Bedienungsanleitung.

## **Rauchgeneratorsteuerung**

Am Ausgang A1 kann ein Rauchgenerator angeschlossen werden, der vom Decoder lastabhängig angesteuert wird. Die Zuordnung zu den Funktionstasten erfolgt ausschließlich über das erweiterte Function Mapping.

## **Erweitertes Function Mapping**

Durch die enorme Komplexität kann das **erweiterte Function Mapping** nicht sinnvoll über die Programmierung einzelner CVs eingestellt werden. Sollten Sie das **erweiterte Function Mapping** verändern wollen, so benötigen Sie das Test- und Programmiergerät PIKO SmartProgrammer (#56415) und (optional) den PIKO SmartTester (#56416).Weitere Informationen zum **erweiterten Function Mapping** entnehmen Sie bitte der ausführlichen Bedienungsanleitung.

## **Servosteuerung**

Der Sounddecoder ermöglicht die Ansteuerung eines Servomotors über den Funktionsausgang A1. Die Zuordnung zu den Funktionstasten erfolgt ausschließlich über das erweiterte Function Mapping.

Der Einsatz eines Servos an dem Decoder erfordert elektronische Fachkenntnisse.

Weitere Informationen entnehmen Sie bitte der ausführlichen Bedienungsanleitung.

ACHTUNG: Das Löten auf dem Decoder sollte nur von erfahrenen Fachleuten mit den entsprechenden Werkzeugen durchgeführt werden. Für Decoder, die durch unsachgemäße Behandlung beschädigt wurden, entfällt der Garantieanspruch.

#### **Soundeinstellungen**

Zur Änderung der Gesamtlautstärke des PIKO SmartDecoder XP Sound programmieren Sie zunächst die CV31 = 16 und die CV32 = 0! Erst dadurch gelangen Sie in den Programmierbereich zur Einstellung der Gesamtlautstärke. Diese können Sie nun nach Belieben in der CV257 in einem Wertebereich von 0 - 255 einstellen.

HINWEIS: Um ein PIKO Lokprojekt inklusive Sound auf den Sounddecoder aufzuspielen, benötigen Sie das Testund Programmiergerät PIKO SmartProgrammer (#56415) und (optional) den PIKO SmartTester (#56416). Alle weiteren Informationen zum Soundteil des PIKO SmartDecoder XP Sound sowie die verfügbaren Einstellmöglichkeiten entnehmen Sie bitte der ausführlichen Bedienungsanleitung.

## **Rücksetzen auf Werkseinstellung (Reset)**

Um den Sounddecoder wieder in Werkseinstellung zu bringen, programmieren Sie bitte die CV8 = 8.

#### **Programmierung**

Die Grundlage aller Einstellmöglichkeiten des Decoders bilden die Konfigurations-Variablen (CVs). Der Decoder kann mit

Märklin®, mfx® und fits mfx® sind eingetragene Warenzeichen der Gebr. Märklin & Cie. GmbH, Göppingen Motorola® ist ein eingetragenes Warenzeichen der Motorola Inc. Tempe-Phoenix (Arizona/USA) RailComPlus® ist ein eingetragenes Warenzeichen der Lenz Elektronik GmbH

**HINWEIS:** Dieses Produkt ist kein Spielzeug und für Kinder unter 14 Jahren nicht geeignet. Jede Haftung für Schäden aller Art, die durch unsachgemäßen Gebrauch, sowie durch nicht beachten dieser Anleitung entstanden sind, ist ausgeschlossen.

**Wenn Sie Fragen haben, wir sind für Sie da!** Internet: www.piko.de E-Mail:info@piko.de Hotline: Di + Do 16-18 Uhr, Tel: 03675 897255

**Service:** Bei einem eventuellen Defekt, senden Sie uns bitte den Baustein mit dem Kaufbeleg, einer kurzen Fehlerbeschreibung und der Decoderadresse zu.

## **Garantieerklärung**

Jeder Baustein wird vor der Auslieferung auf seine vollständige Funktion überprüft. Sollte innerhalb des Garantiezeitraums von 2 Jahren dennoch ein Fehler auftreten, so setzen wir Ihnen gegen Vorlage des Kaufbelegs den Baustein kostenlos instand. Der Garantieanspruch entfällt, wenn der Schaden durch unsachgemäße Behandlung verursacht wurde. Bitte beachten Sie, dass, laut EMV-Gesetz, der Baustein nur innerhalb von Fahrzeugen betrieben werden darf, die das CE-Zeichen tragen.

Änderungen und Druckfehler vorbehalten. Stand 04/2024. Abschrift und Vervielfältigung nur mit Genehmigung des Herausgebers.